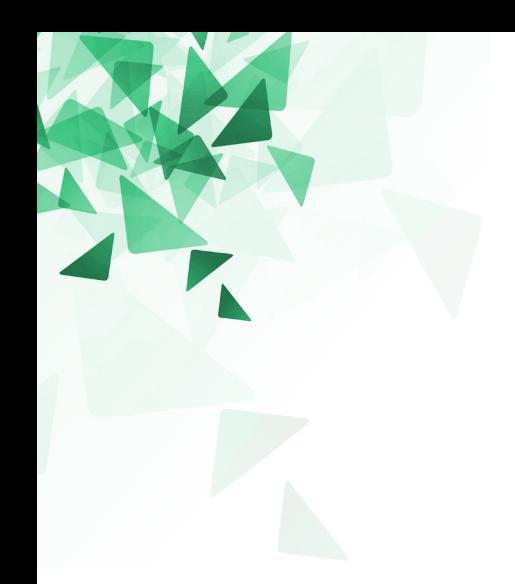

**Processamento da Informação**

# **Estruturas de seleção – Parte 1**

Prof. Jesús P. Mena-Chalco CMCC/UFABC

# **Spyder**

### Procure o programa Spyder no seu computador.

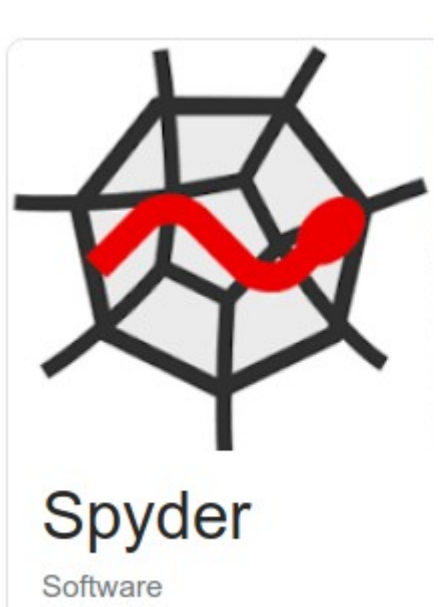

Spyder is an open source cross-platform integrated development environment for scientific programming in the Python language. Wikipedia

License: MIT

**Written in: Python** 

Stable release: 4.0.1 / 2 January 2020; 31 days ago

Initial release: 18 October 2009; 10 years ago

Original author(s): Pierre Raybaut

Platforms: Qt, Microsoft Windows, macOS, Linux

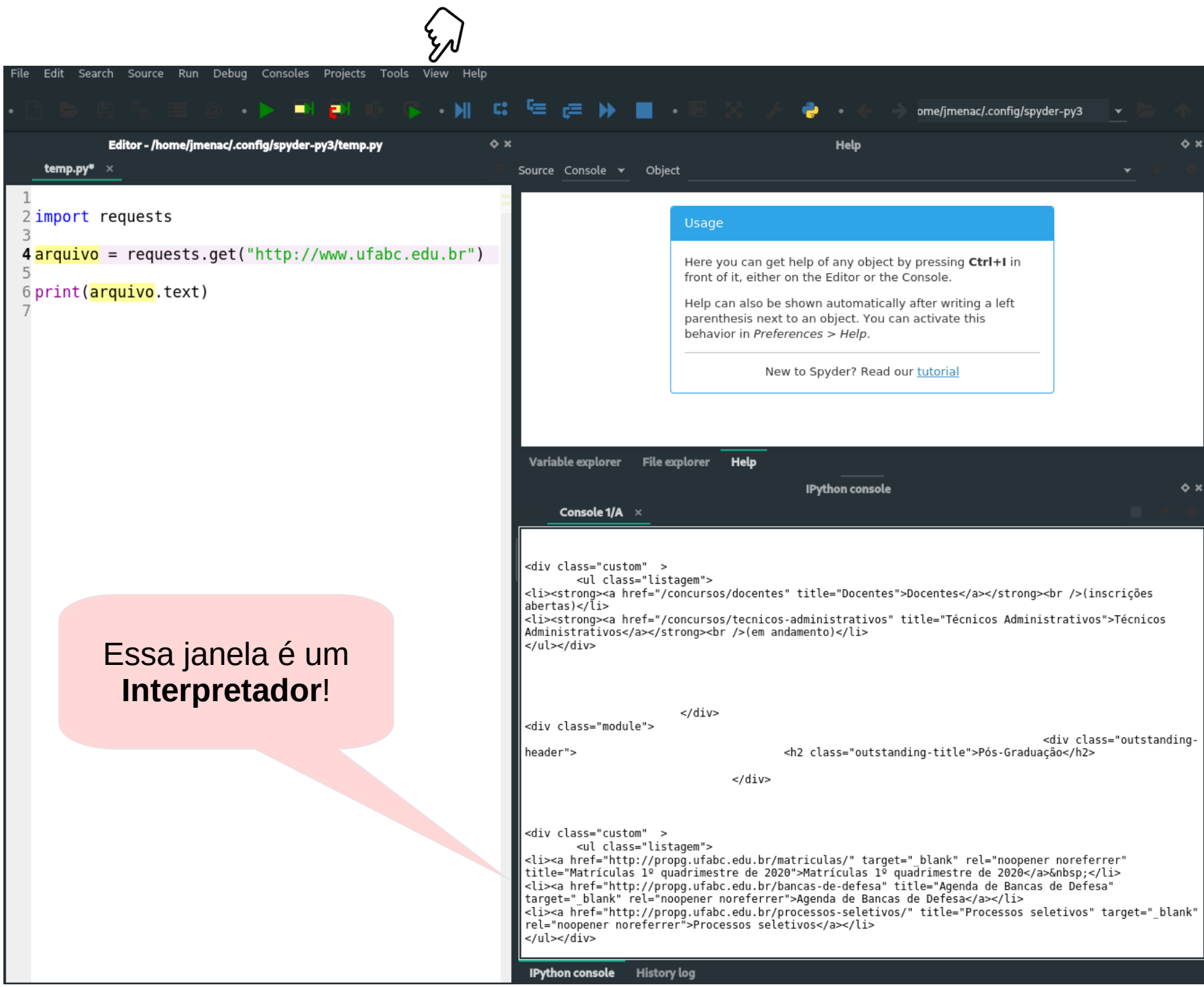

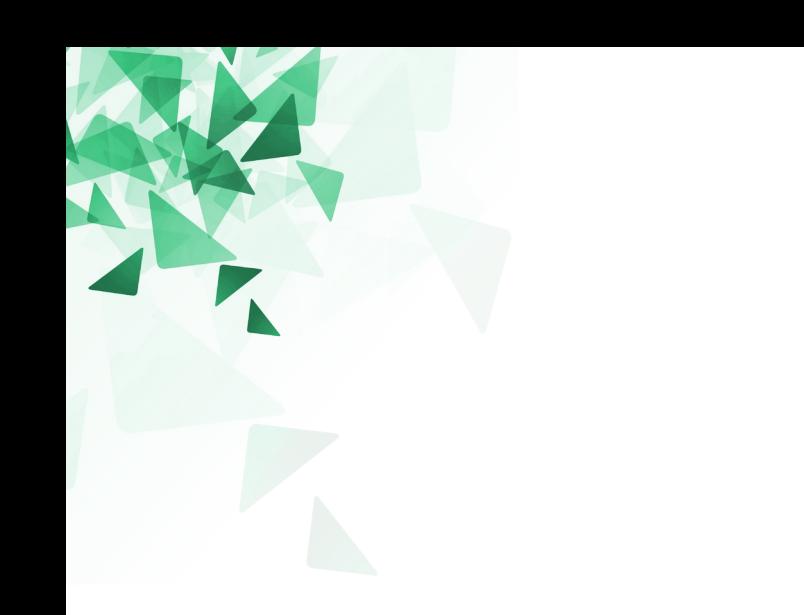

# **Expressões Booleanas**

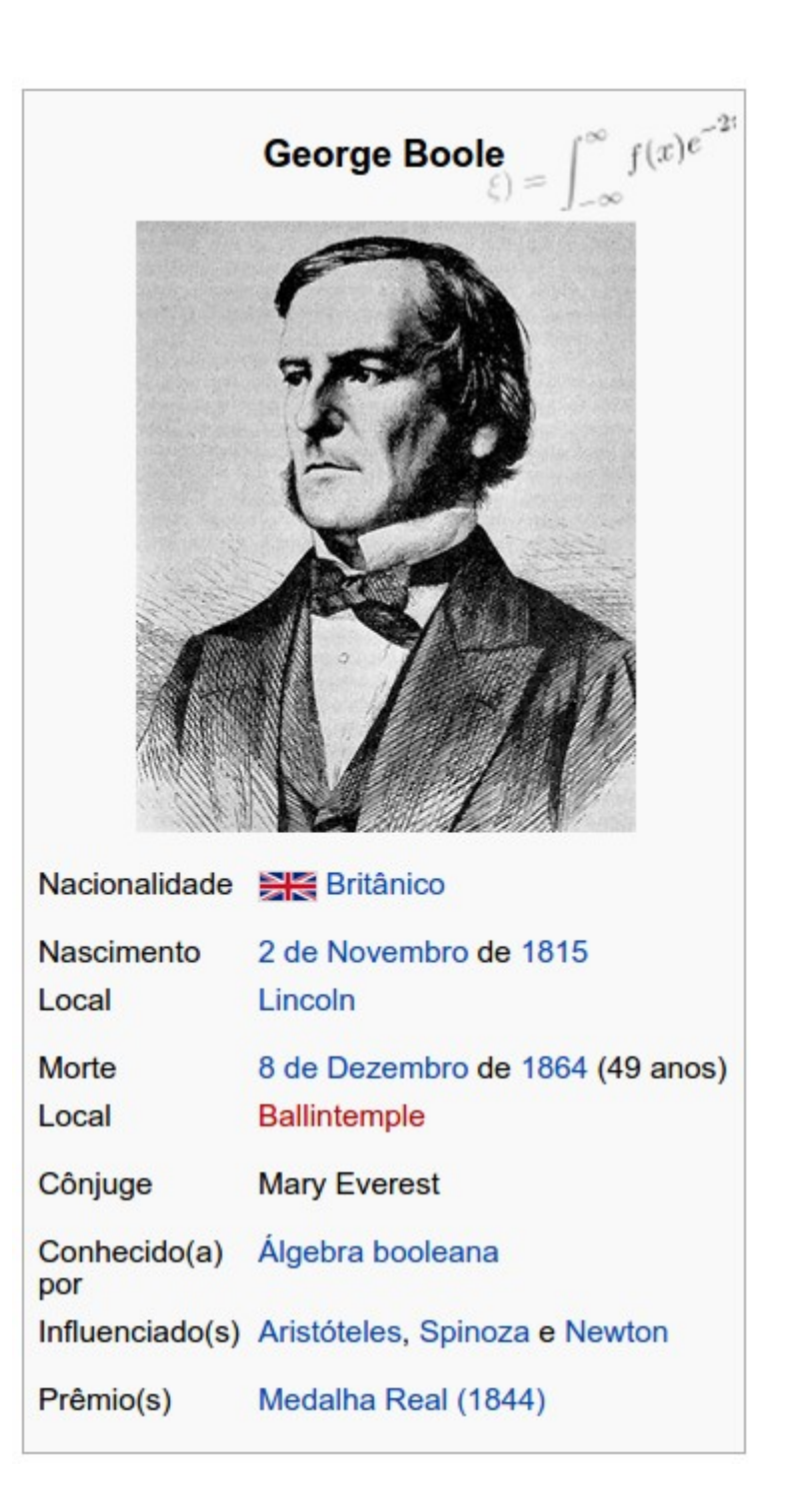

Fonte: http://pt.wikipedia.org/wiki/George\_Boole

### Uma expressão booleana é uma expressão que é ou **Verdadeira** ou **Falsa**.

Os seguintes exemplos usam o operador "**==**", utilizado para comparar dois operandos e produzir True se eles forem iguais ou False em caso contrário.

- $5 == 5$ <br>  $5 == 6$ <br>  $\rightarrow$  Fals
- $\rightarrow$  False
- true ==  $true$   $\rightarrow$  True

### **Expressões Booleanas**

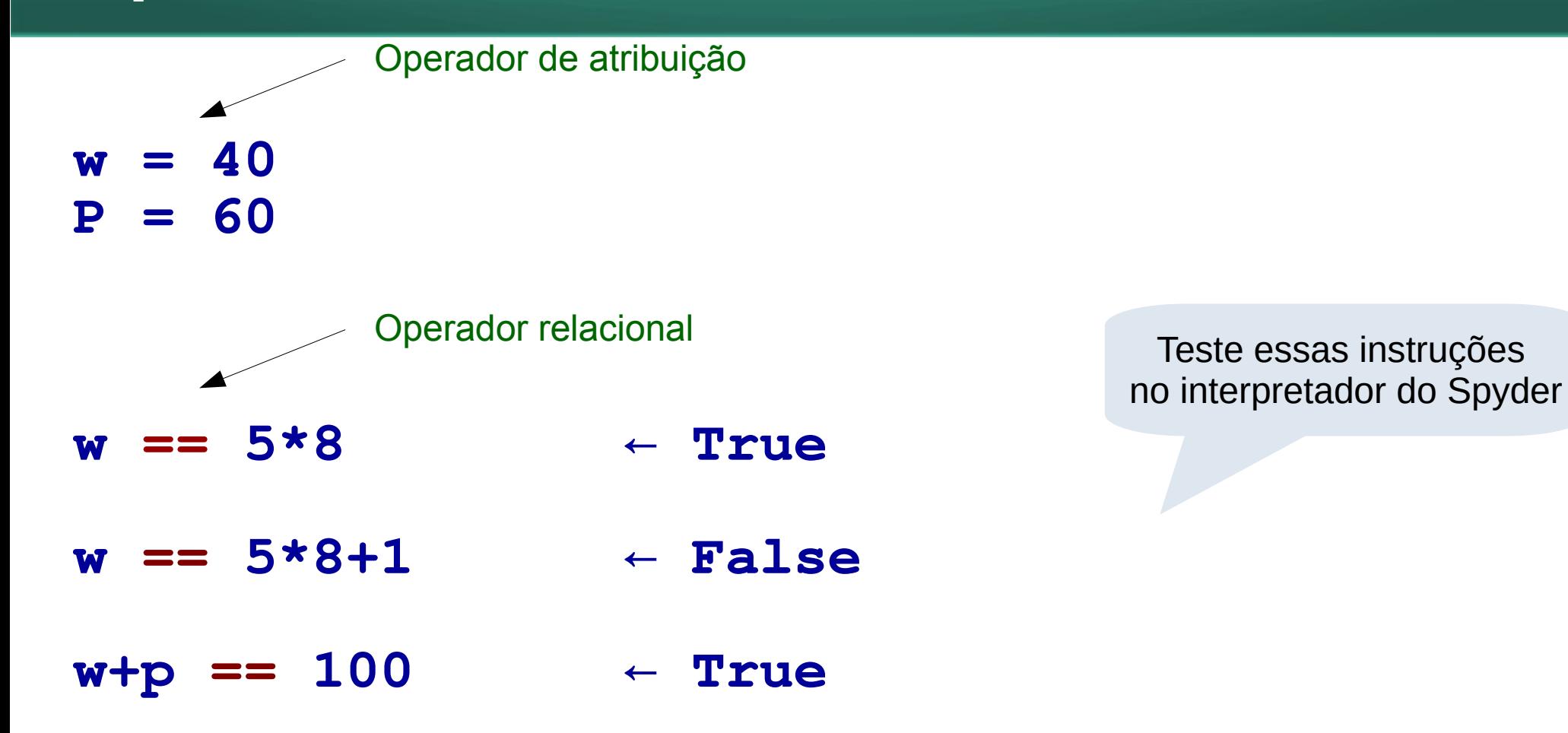

$$
w+p = 100
$$
  
  $\uparrow$ 

7

O operador "==" é um dos operadores relacionais, os outros são:

 x != y // **x** não é igual a **y**  $x > y$  // x é maior que v x < y // **x** é menor que **y** x >= y // **x** é maior ou igual a **y** x <= y // **x** é menor ou iqual a **y**

Um erro comum é usar "=" no lugar de "==".

Não existem os operadores **=<** ou **=>**.

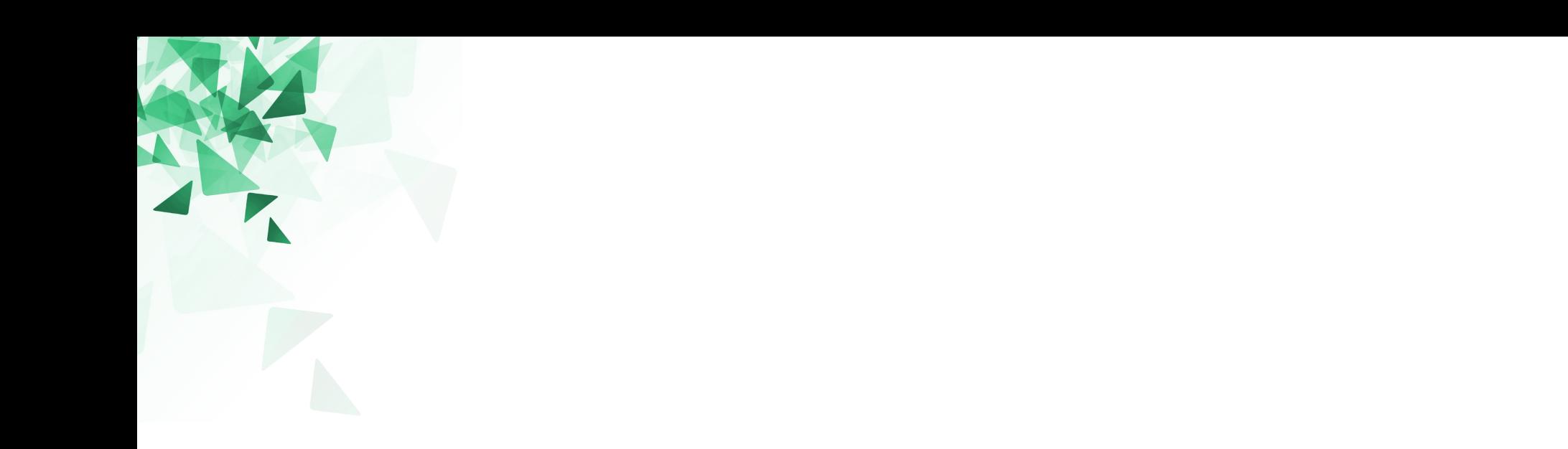

## **Lembrando um pouco sobre funções**

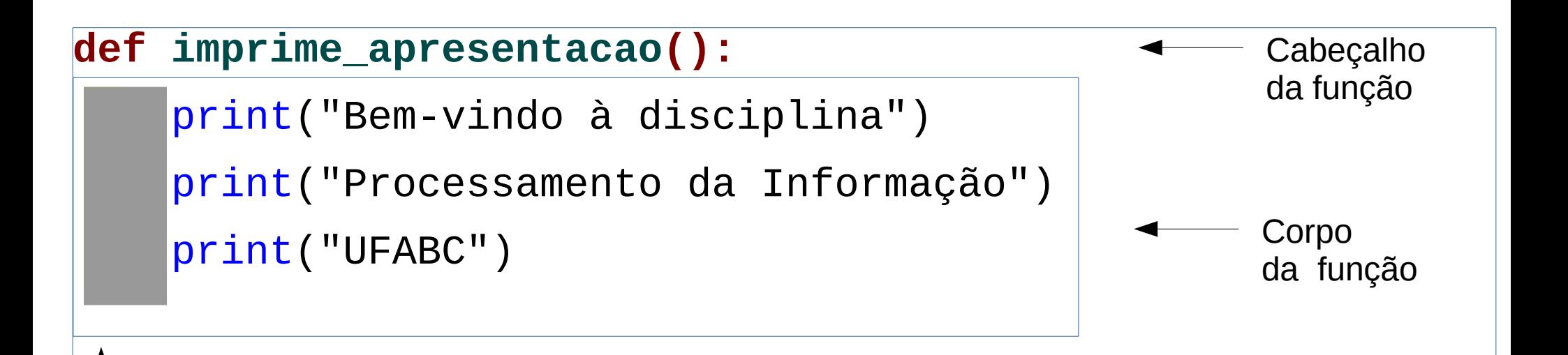

<u>ل</u>

Vamos adotar, na disciplina, uma indentação de **4** caracteres.

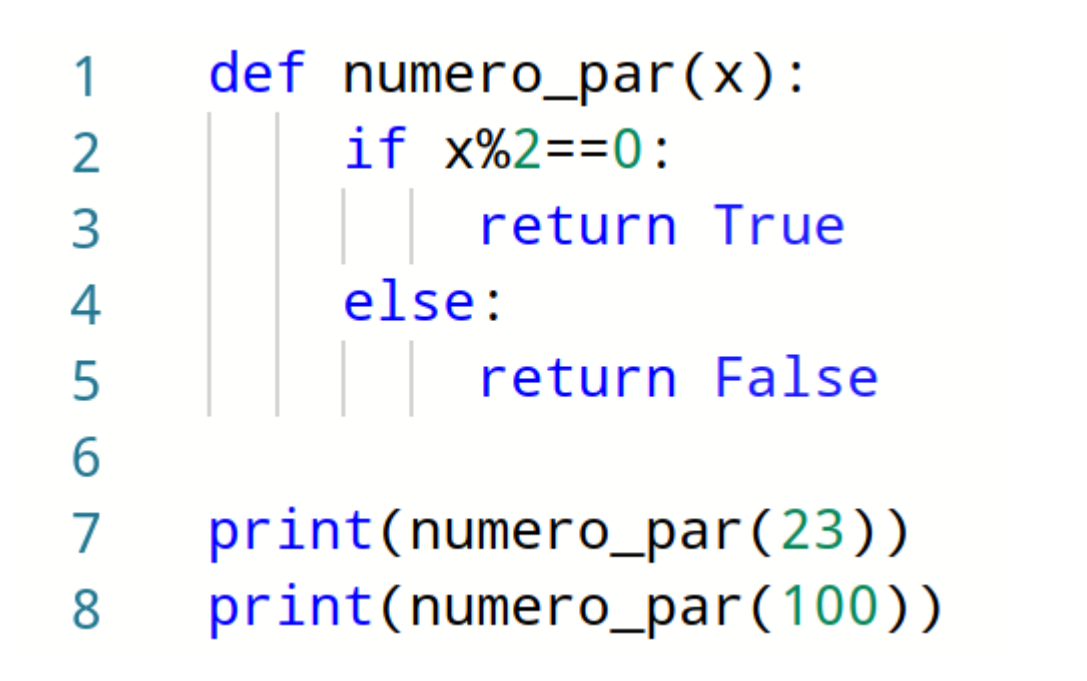

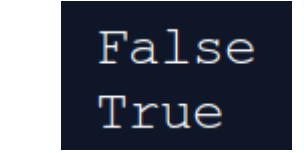

Podemos simplificar a função?

- $def$  numero\_par $(x)$ : 1
- return  $x\frac{0}{2}=-0$  $\overline{2}$
- 3
- print(numero\_par(23)) 4
- print(numero\_par(100)) 5

# **(3) Exemplo de função**

Para um inteiro dado como entrada, qual valor seria apresentado na tela?

> O tipo de dado não é obrigatório mas é uma boa prática usar essa representação

```
def PP(x: int) - > int:1
        return QQ(x) + QQ(x+1)\overline{2}3
     def QQ(y: int) -> int:4
          return y*2
5
6
\overline{7}print (PP(int(input())))
```
## **Uma página para teste de mesa**

### <https://donkirkby.github.io/live-py-plugin/demo/>

This is a demonstration of Live Coding in Python. Type some Python code in the editor on the left side. The right side is a live coding display that shows what happens inside your code when it runs. It shows variable values and print() calls, as well as a new column each time it runs through a loop or a function.

```
1 - def PP(x: int)->int:
                                                           x = 4return QQ(x) + QQ(x+1)return 18
\overline{2}3
                                                        3
4 -def QQ(y: int) -> int:
                                                        \overline{4}v = 4 v = 5return 8 | return 10
5
        return v*25
6
                                                        6\phantom{1}print('18')\overline{7}print (PP(4))8
```
A página não funciona com a função input(). No lugar teste com um valor fixo, por exemplo, 4.

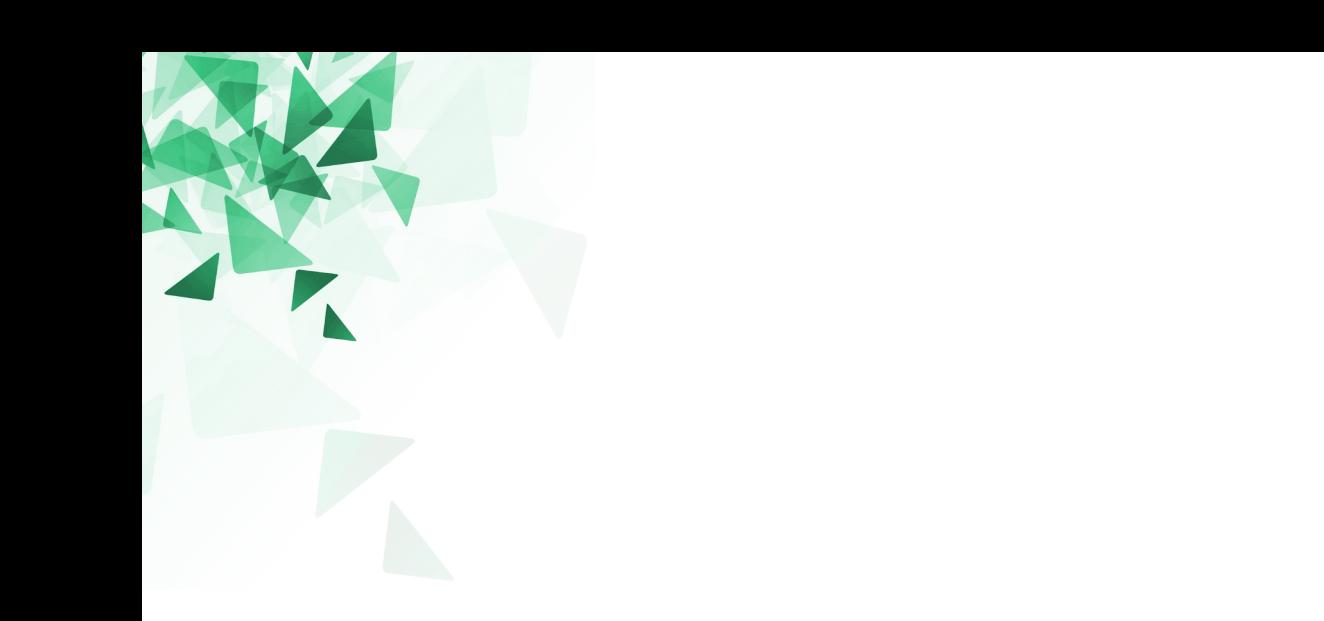

# **Duas aproximações sobre**

Crie uma funçãoa que devolva a aproximação de Pi desenvolvido por M. Schneider.

$$
\pi \approx \sqrt{7 + \sqrt{6 + \sqrt{5}}}
$$

Assinatura: def pi1( ):

A aproximação é boa para quantos dígitos?

```
1
\overline{2}\overline{3}\overline{4}5
6
7
```

```
def pi1():
   return math.sqrt(7 + \text{math.sqrt}(6 + \text{math.sqrt}(5)))
```

```
print(pi1())
```
import math

Crie uma função que devolva a aproximação de Pi desenvolvido por S. Irvine.

$$
\pi \approx \sqrt{\sqrt{3^4 + \frac{19^2}{78 - 56}}}
$$

Assinatura: def pi2( ):

A aproximação é boa para quantos dígitos?

```
1
\overline{2}3
\overline{4}5
6
\overline{7}
```

```
def pi2():
   return math.sqrt(math.sqrt(3**4 + 19**2/(78-56)))
```

```
print(pi2())
```
import math

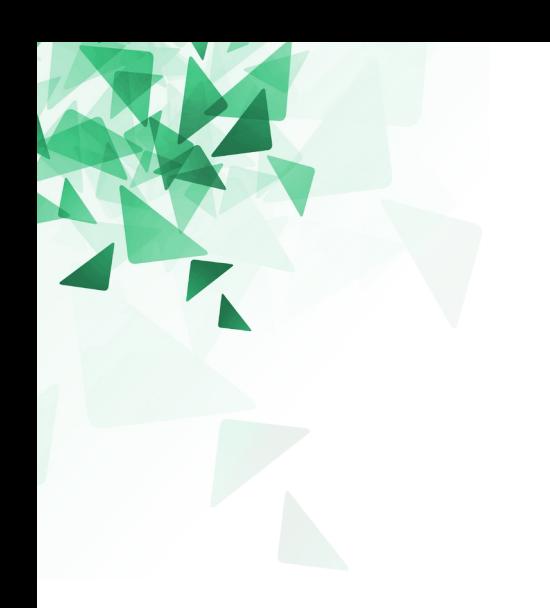

# Imprimindo com 'formato'

 $x = 12.3456789$ 

 $y = 42$  $c = "text"$ 

Existem várias formas para Imprimir. Veja os {}s nos exemplos

- $print("Variable] \times é igual a {}''.format(x) )$
- print("Variável x é igual a {:.3f}".format(x))
- print("Variável y é igual a {:07d}".format(y))

 $print("c=\{\} x=\{:.1f\} y=\{\}".format(c, x, y)$ 

Ver mais exemplos em: <https://pyformat.info/>

Variável x é igual a 12.3456789 Variável x é igual a 12.346 Variável y é igual a 0000042 c=texto  $x=12.3$   $y=42$ 

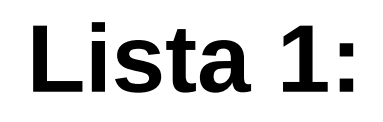

- 15 exercícios
- Entrega: 03/março (23h59)

A fórmula para calcular a área de uma circunferência é: **área = pi\*raio**<sup>2</sup>. Considerando para este problema que pi é igual a 3.14159. Efetue o cálculo da área, elevando o valor de raio ao quadrado e multiplicando por pi.

### **Entrada:**

A entrada contém um número real, positivo, representando o raio.  $\bullet$ 

### Saída:

Seu programa deve imprimir na tela a área do círculo com 4 casas após o ponto decimal ۰

### **Exemplos:**

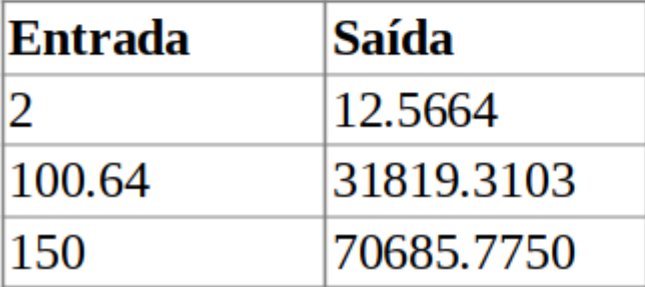

## **Lista1 2 - Produto**

Leia dois números inteiros. A seguir, calcule o produto entre estes dois valores e atribua esta operação à variável produto. A seguir mostre a variável produto com mensagem correspondente.

#### **Entrada:**

A entrada contém dois números inteiros.

#### Saída:

Imprima a variável **produto** conforme exemplo abaixo, com um espaço em branco antes e depois da igualdade.

#### **Exemplos:**

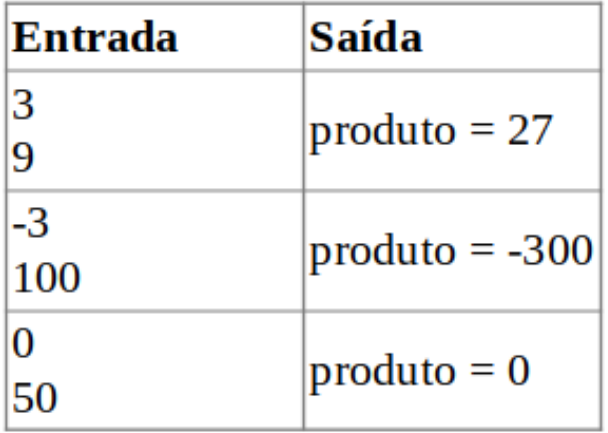

Leia quatro números inteiros A, B, C e D. A seguir, calcule e mostre a diferença do produto de A e B pelo produto de C e D segundo a fórmula: DIFERENCA = (A \* B - C \* D).

### Entrada:

A entrada contém quatro números inteiros.

### Saída:

Seu programa deve imprimir na tela a mensagem DIFERENCA com todas as letras maiúsculas, conforme exemplo abaixo, com um espaço em branco antes e depois da igualdade.

#### **Exemplos:**

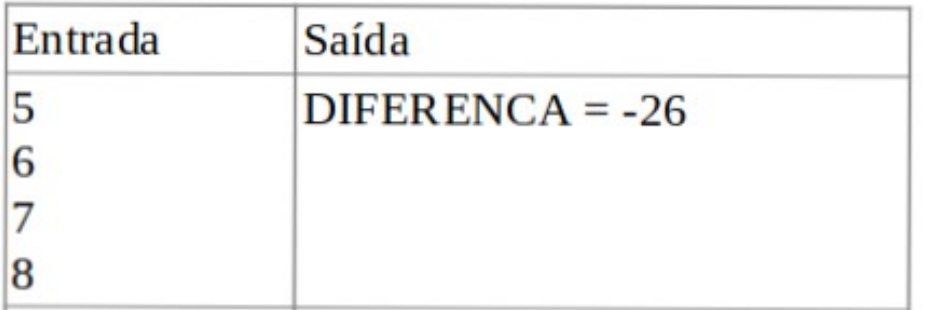

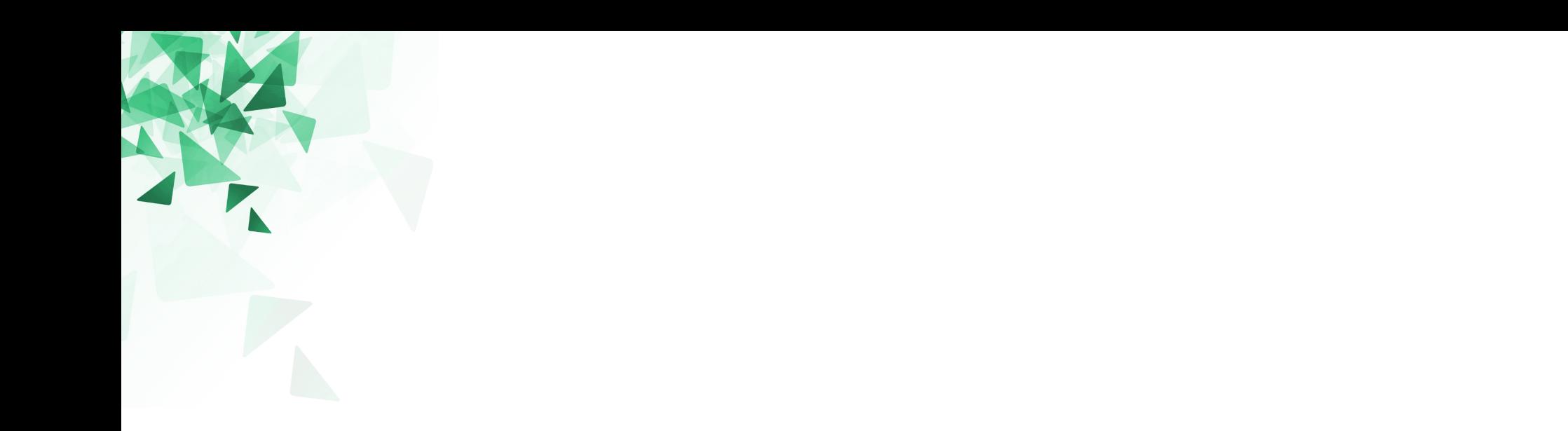

### **Como funciona o corretor no Moodle?**

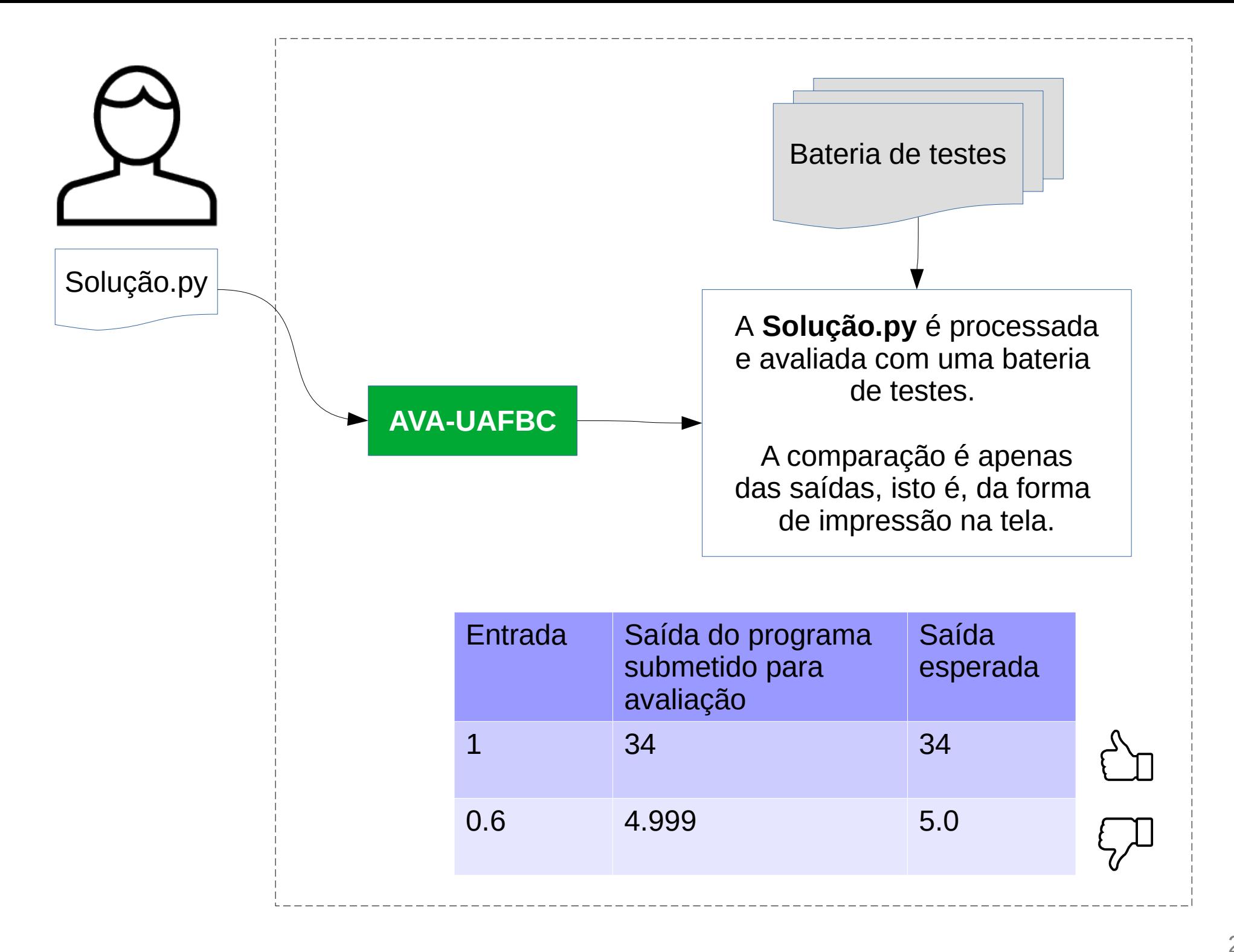